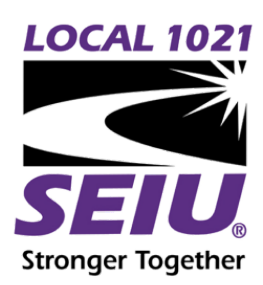

## **THREE WAYS TO MAKE A PUBLIC COMMENT DURING OUSD SCHOOL BOARD MEETINGS**

# **Commenting Via Zoom**

**Click the "Raise Your Hand" button to request to speak** when Public Comment is being taken on the eligible Agenda item. You will be called on (by the name you logged in with), unmuted, and allowed to make a public comment. **After the allotted time, you will then be re-muted.**

Instructions on how to "Raise Your Hand" are available at: <https://support.zoom.us/hc/en-us/articles/205566129-RaiseHand-In-Webinar>.

## **Commenting by Phone**

**Press "\*9" to "Raise Your Hand"** to request to speak when Public Comments are being taken on the eligible Agenda Item. You will be called on (by the Area Code and the last three digits of your phone number or by your name), unmuted, and allowed to make public comments. **After the allotted time, you will then be re-muted.**

#### **Instructions on how to raise your hand by phone:**

- 1. **"Raise Your Hand"** by pressing **"\*9"** to speak when public comments are taken
- 2. To **unmute and re-mute** yourself press **"\*6"** during your allowed speaking time.

Speakers will then be unmuted, allowed to comment, and re-muted after the time expires

### **Written eComment**

To make a written comment, before or while a meeting is "In Progress," from the District's Home Page - Upcoming Events & Live Meeting Video, select the meeting name and click on the "eComment" link or go to the Legislative Information Center (under Board of Education on Home Page)>Calendar Tab>Calendar>Today>Board of Education>"eComment". Or click eComment in bold herein. Written comments made on an eligible Agenda item, upon clicking the Submit Button, are immediately sent via email to all members of the legislative body and key staff supporting the legislative body.